## No Video On Monitor or TV

## If you are getting an error on your TV or Monitor that says "Mode Not Supported", "Format Not Supported" or "Out of Range" you will need to find a monitor or TV that supports the DVRs resolution.

The DVR/NVR will be set to 1280 x 1024 out of the box. If the resolution has been changed in the display settings to a resolution higher or lower you will need to use an HDMI or VGA cable to connect to a TV or monitor that supports the resolution.

Once you have plugged your DVR/NVR into a supported monitor you may alter the settings in the guide below.

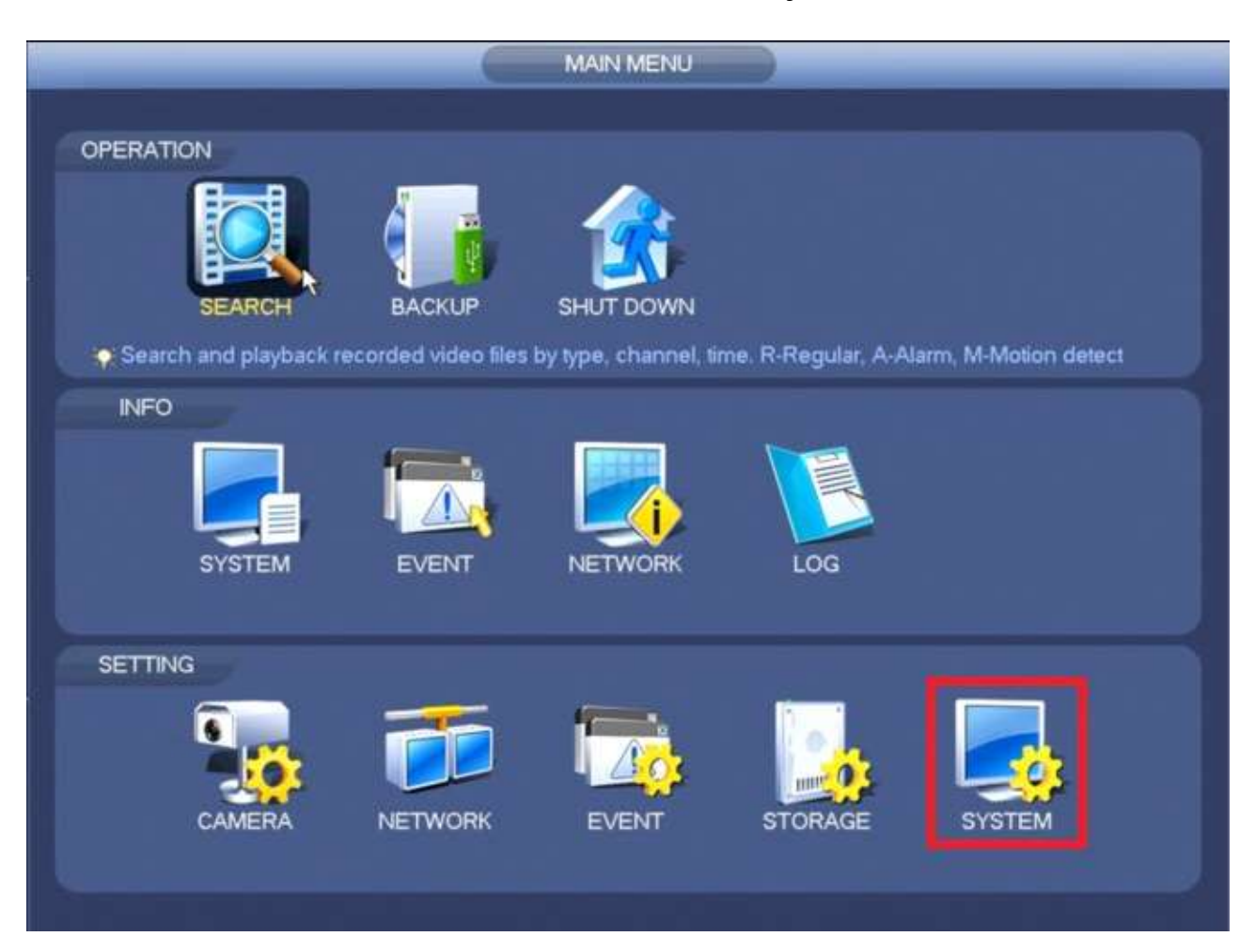

## From the **Main Menu** Select System

Select Display on the left Column and select the Resolution Bar. Select the desired Display Resolution. Apply and Save. The settings will be applied after the system reboots.

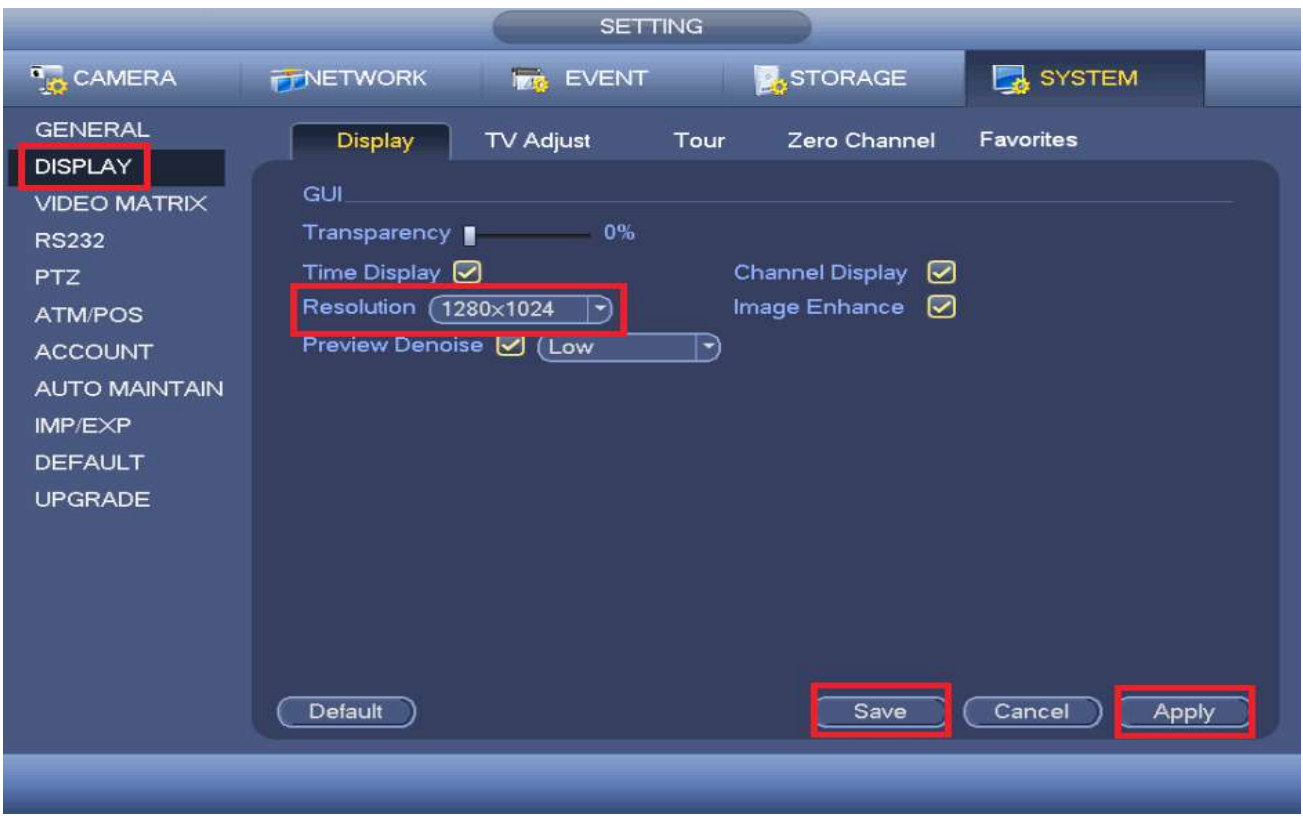

Once you have set the resolution correctly you may move the DVR/NVR back to the original video source.